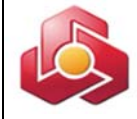

#### **به نام خدا**

## **راهنماي كاربري خدمت صدور و شارژ بن كارت در سامانه بانكداري اينترنتي اشخاص حقوقي**

در راستاي تنوع بخشي به محصولات بانكداري مجازي بانك ، محصول جديدي با عنوان بن كارت ايجاد شده است كه جهت آشنايي كاربران راهنماي كاربري آن به شرح ذيل اعلام مي گردد.

مشتريان حقوقي ميتوانند با استفاده از خدمت مزبور در سامانه بانكداري اينترنتي اشخاص حقوقي نسبت به صدور و شارژ موردي و گروهي بن كارت براي پرسنل خود اقدام نمايند. در اين رابطه واژه هاي مورد استفاده در اين خدمت به شرح ذيل ميباشد:

#### حساب مادر:

حسابي كه با انتخاب مشتري تمامي بن كارتها به آن متصل و از طريق آن شارژ ميگردند و تراكنش هاي بن كارتها در پايان هر روز در صورتحساب آن منعكس ميگردد.

شعبه تحويل دهنده كارت:

شعبه اي كه توسط مشتري جهت دريافت بن كارت انتخاب ميگردد.

## نوع بن كارت:

بن كارت معمولي: كارتي است كه فقط قابليت خريد دارد،

پيش از استفاده از خدمت مزبور لازم است تا امكان استفاده از گزينه بن كارت توسط كاربر ارشد سامانه جهت كاربران ذيربط فعال گردد.

### **فرآيند صدور و شارژ بن كارت:**

**1)صدور بن كارت:**

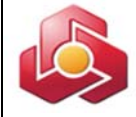

## **-1 1)درخواست صدور بن كارت موردي:**

تحويل كارت به مشتري در شعبه صورت خواهد پذيرفت.

#### مدیریت بن کارت

درخواست صدور بن کارت موردی درخواست صدور بن کارت گروهی مشاهده نتيجه استعلام تغيير وضعيت (فعالسـازى/غير فعالسـازى) شـارژ موردې بن کارت شارژ گروهی بن کارت کارتابل شـارژ بن کارت مشاهده نتيجه شارژ درخواست كارت المثني موردف درخواست صدور بن کارت المثنی گروهی گزارش صورت وضعیت درخواست ها گزارش بن کارت های مشتری حقوقی گزارش تغییر وضعیت بن کارت

كاربر از منوي مديريت بن كارت ، گزينه درخواست صدور بن كارت موردي را انتخاب مي كند.

سامانه فرم درخواست موردي را مطابق تصويرذيل نمايش مي دهد.

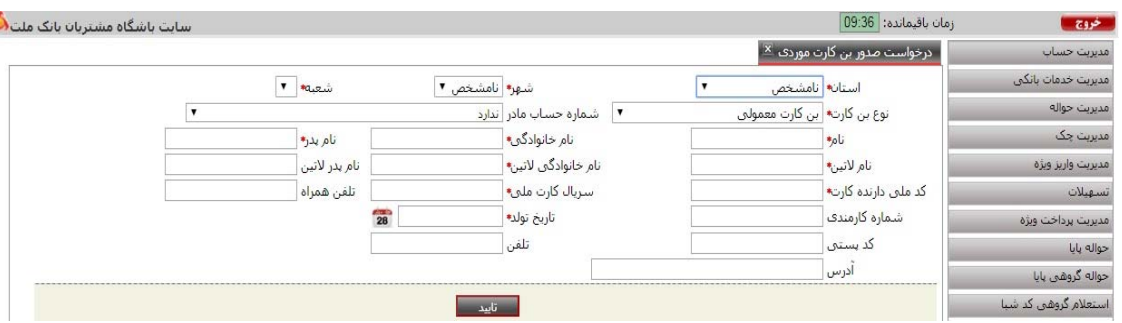

كاربر پارامترهاي ورودي فرم را مقدار دهي مينمايد.( درج اطلاعات در گزينه هاي ستاره دار الزامي ميباشد.)

**نكته:** سريال كارت ملي (در كارت هاي قديمي و جديد) در پشت آن مندرج گرديده است.

با انتخاب گزينه تاييد، سيستم فرم تاييد را مطابق تصويرذيل نمايش مي دهد.

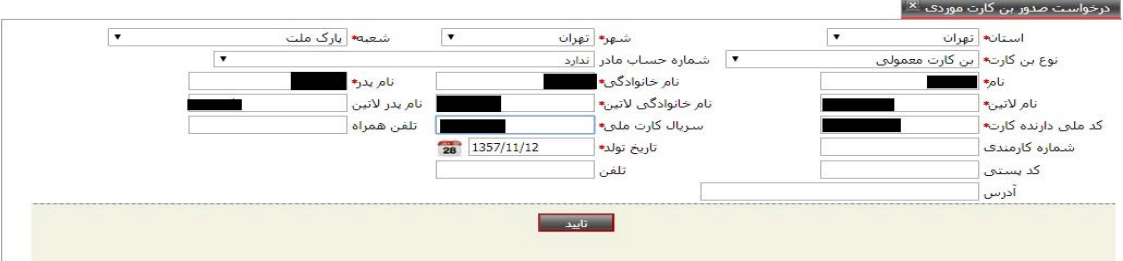

 $\sim$   $\sim$ 

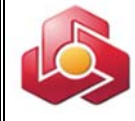

اين فرم امكان ويرايش اطلاعات را به كاربر مي دهد.

با تاييد كاربر ، سامانه رسيد ثبت درخواست را مطابق تصويرذيل نمايش مي دهد.

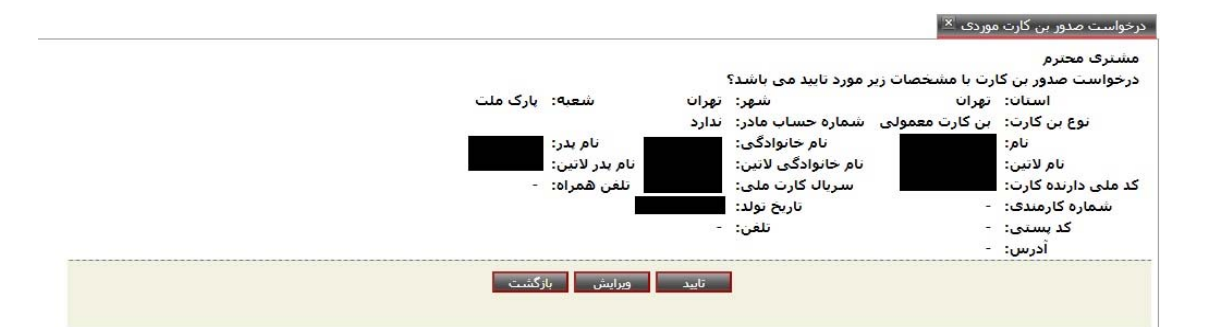

## **-1 2)درخواست صدور بن كارت گروهي:**

تحويل كارت به مشتري در شعبه صورت خواهد پذيرفت.

#### مدیریت بن کارت

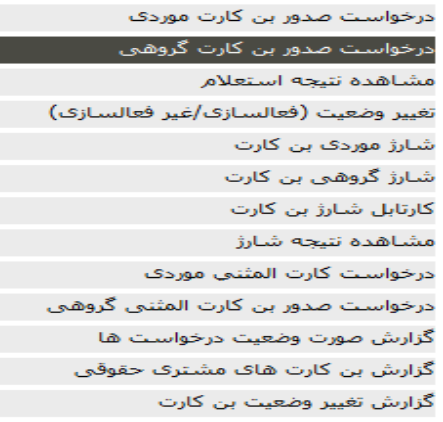

# كاربر از منوي مديريت بن كارت ، گزينه درخواست صدور بن كارت گروهي را انتخاب مي كند.

سامانه فرم درخواست را مطابق تصويرذيل نمايش مي دهد.

 $\mathbf{v}$  and  $\mathbf{v}$  and  $\mathbf{v}$ 

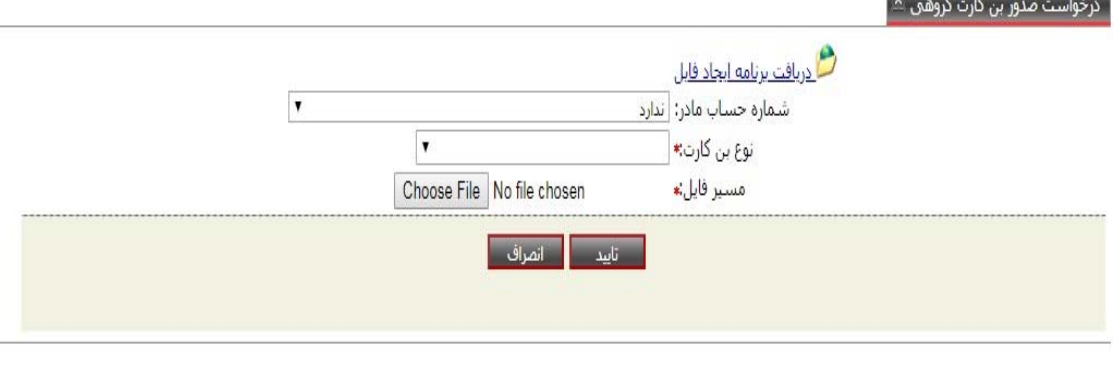

 $\sim$   $\sim$ 

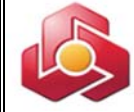

كاربر در صورت انتخاب شماره حساب مادر، امكان مشاهده تراكنش هاي بن كارت هاي صادره در صورتحساب پايان هرروز را خواهد داشت.

\*\*\*كاربرامكان دريافت نرم افزار ايجاد فايل،از طريق لينك "دريافت برنامه ايجاد فايل" را خواهد داشت.

### **-1 1-2)ساختار فايل صدور بن كارت گروهي:**

**نكته :** فرمت فايل مي بايست -8UTF باشد.

#### **نام فايل:**

#### req.روز\_ماه\_سال\_BCFL

طول نام فايل لازم است 19 كاراكتر به علاوه پسوند باشد در غير اين صورت خطاي " نادرست بودن ساختار فايل" به كاربرنمايش داده مي شود.

توضيح : تاريخ مورد استفاده در ساخت نام فايل شمسي مي باشد. سال به صورت 4 رقمي ذكرمي شود.

برنامه پسوند فايل دريافتي را كنترل مي نمايد كه "req "باشد در غير اين صورت خطاي " نادرست بودن ساختار فايل" به كاربرنمايش داده شده وعمليات خاتمه مي يابد.

مثال :

BCFL\_1391\_02\_05.req

#### **سر تيتر (**Header **(فايل:**

 شامل پارامترهاي زير مي باشد كه هركدام از پارامتر ها با علامت "; " از يكديگر جدا مي شوند.(از چپ به راست)– شماره مشترى شركت/سازمان : رشته عددي حداكثر ١٢ رقمي.اعداد كوچكتر از ١٢رقم ازسمت چپ با صفر (0) پر مي شوند. 

<sup>-</sup><sup>١</sup> منظور از شماره مشتری، شماره ای است که به ھنگام افتتاح حساب از سوی شعب بانک به مشتری تخصيص داده شده <sup>و</sup> براساس آن تمامی حساب ھای مشتری در سامانه ھای بانک قابل رويت میباشد.

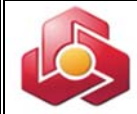

- تعداد درخواست هاي بن كارت : رشته عددي به طول حداكثر10 رقم . اعداد كوچكتر از رقم10 از سمت چپ با صفر پر مي شوند. اين فيلد بايد با تعداد كل ركوردهاي درخواست بن كارت موجود درفايل مطابقت داشته باشد در غير اين صورت خطاي "نادرست بودن ساختار فايل" به كاربرنمايش داده مي شود.

مثال:

000000022254;0000002000

تعداد درخواست;شماره مشتري شركت

در صورت عدم تطابق اطلاعات هدر (Header) با هركدام از شرايط فوق، خطاى "نادرست بـودن سـاختار فايل" به كاربرنمايش داده مي شود.

كنترل طول كلي هدر (Header (كه با احتسـاب جداكننـده هـا بايـد 23 كـاراكتر مـي باشـد، در غيـر ايـن صورت "نادرست بودن ساختار فايل" به كاربر نمايش داده مي شود.

كنترل تطابق شماره مشـتري شركت/سـازمان وارد شـده توسـط كـاربر بـا شـماره مشـتري موجـود در هـدر (Header (فايل درخواست .در غير اين صورت خطاي "نادرست بودن ساختار فايل" به كاربر نمـايش داده مي شود.

#### **كنترل هر خط فايل:**

اطلاعات داخل فايل به صورت مجموعه اي از سطر هـا بـا قالـب مشـخص اسـت كـه هـر خـط فايـل شـامل اطلاعات يك درخواست بن كارت مي باشد.

قالب هر سطرفايل: شامل فيلدهاي زير مي باشد كه با كاراكتر" ; " از هم جدا مي شوند: A;B;C;D;E;F;G;H;I;J;K;L;M;N;O;P;Q

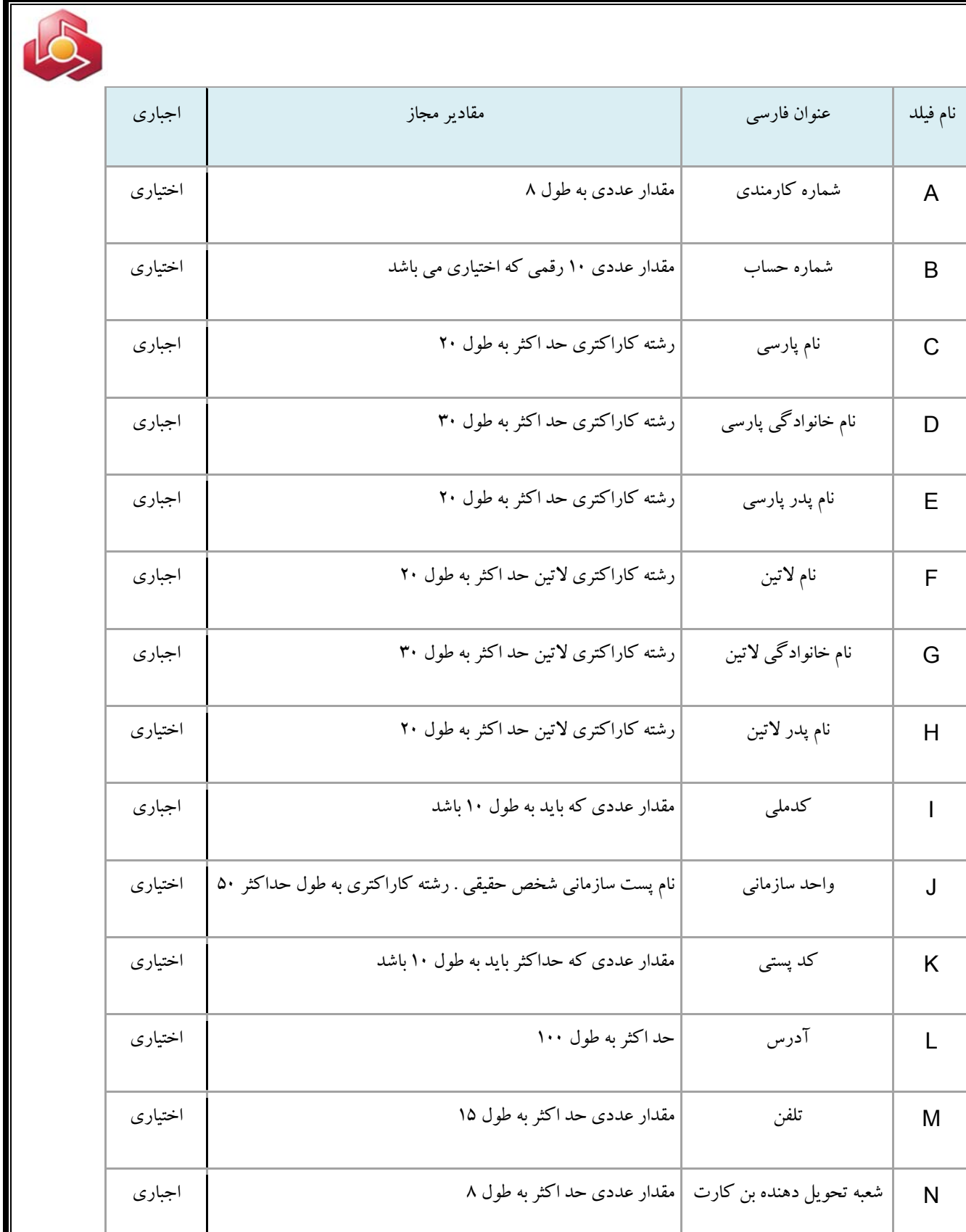

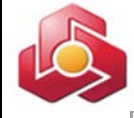

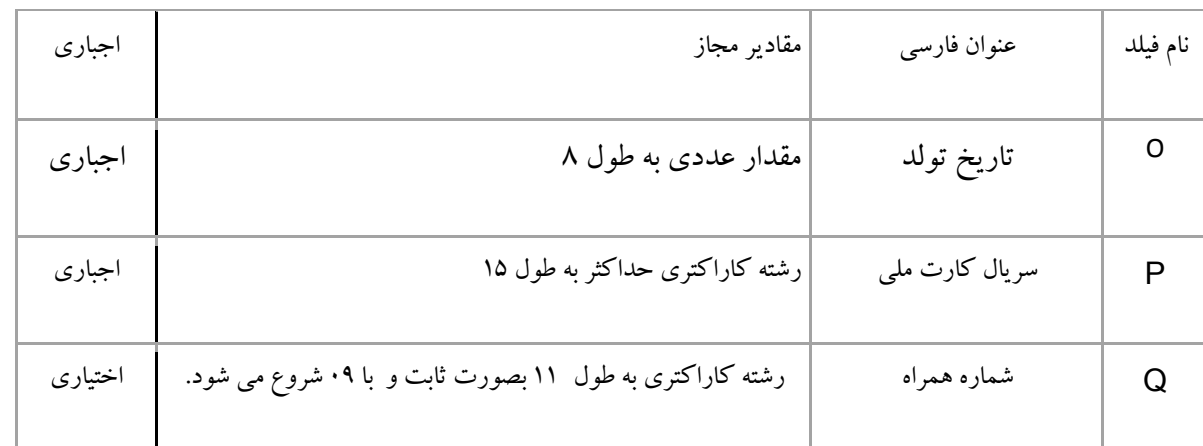

سامانه با مقداردهي پارامترهاي ورودي و انتخاب گزينه تاييد توسط كاربر، صفحه تاييد را مطابق تصوير ذيل نمايش مي دهد.

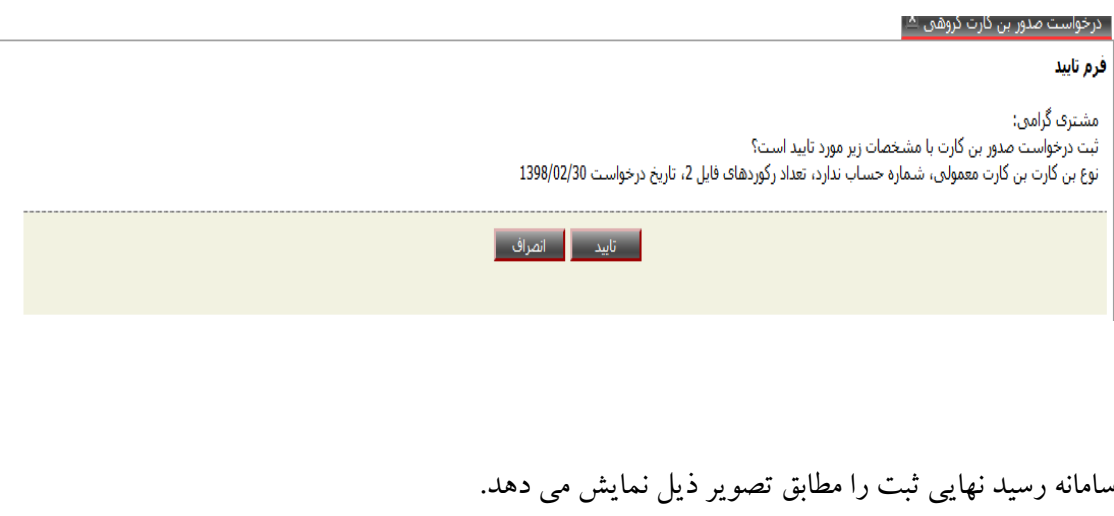

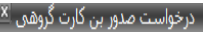

رسید نهایی

مشترف گرامی:

درخواست گروهی بن کارت با نوع بن کارت بن کارت معمولی، شماره حساب مادر ندارد و تعداد رکوردهای 2 در تاریخ 1398/02/30 با موفقیت ثبت شد.<br>لطفا جهت اطلاع از نتیجه استعلام ثبت احوال و ثبت نهایی درخواست از منوی نتیجه استعلام استفا

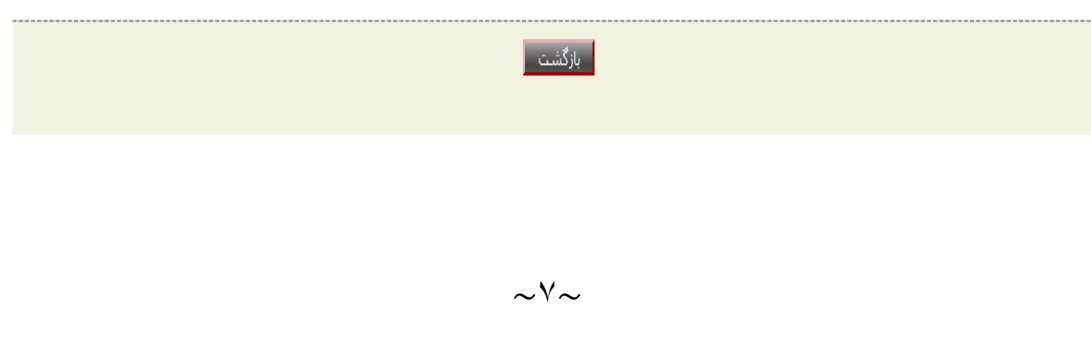

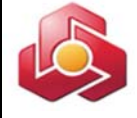

مدیریت بن کارت درخواست صدور بن کارت موردی درخواست صدور بن کارت گروهی مشاهده نتيجه استعلام تغيير وضعيت (فعالسـازى/غير فعالسـازى) شارژ موردې بن کارت شارژ گروهی بن کارت كارتابل شارژ بن كارت مشاهده نتيجه شارژ درخواست كارت المثنى موردى درخواست صدور بن کارت المثنی گروهی گزارش صورت وضعیت درخواست ها گزارش بن کارت های مشتری حقوقی گزارش تغییر وضعیت بن کارت

كاربراز منوي مديريت بن كارت ، گزينه مشاهده نتيجه استعلام را انتخاب مي كند.

**-1 3)مشاهده نتيجه استعلام:**

سپس سامانه فرم مشاهده نتيجه استعلام را مطابق تصوير ذيل به كاربرنمايش مي دهد.

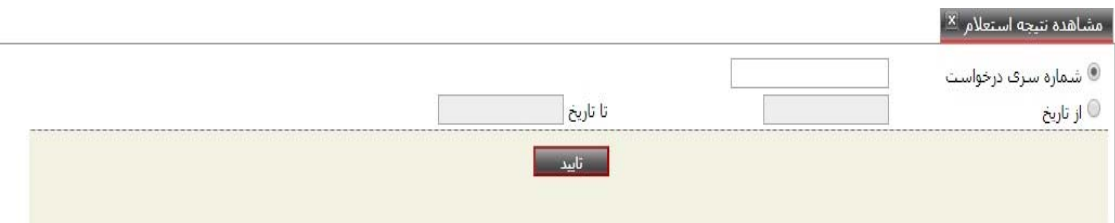

كاربر اقلام ورودي را مقداردهي و گزينه تاييد را انتخاب مي كند. انتخاب يكي از فيلدهاي سري درخواست وبازه زماني الزامي مي باشد.

در صورت ورود شماره سری درخواست<sup>γ</sup>(فقط در موارد موردی)، سامانه گزارش ذیل را نمایش می دهد.

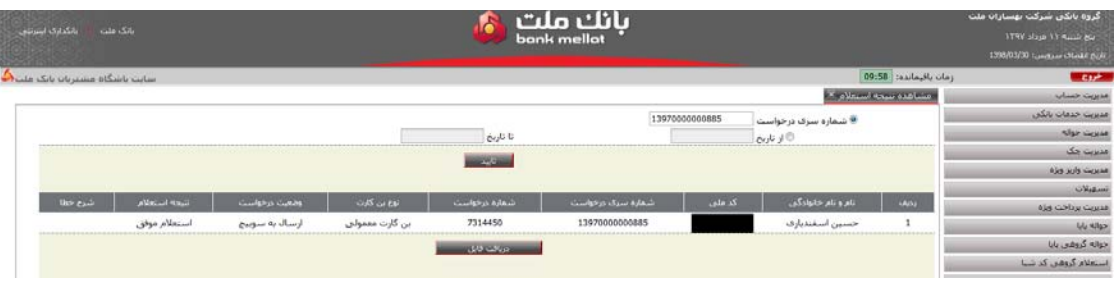

- شماره سری درخواست به ھنگام ارائه رسيد ثبت درخواست ھای موردی توليد <sup>و</sup> نمايش داده میشود. <sup>٢</sup>

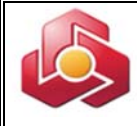

در صورت ورود بازه تاريخي(درموارد گروهي)، سامانه گزارش ذيل را نمايش مي دهد.

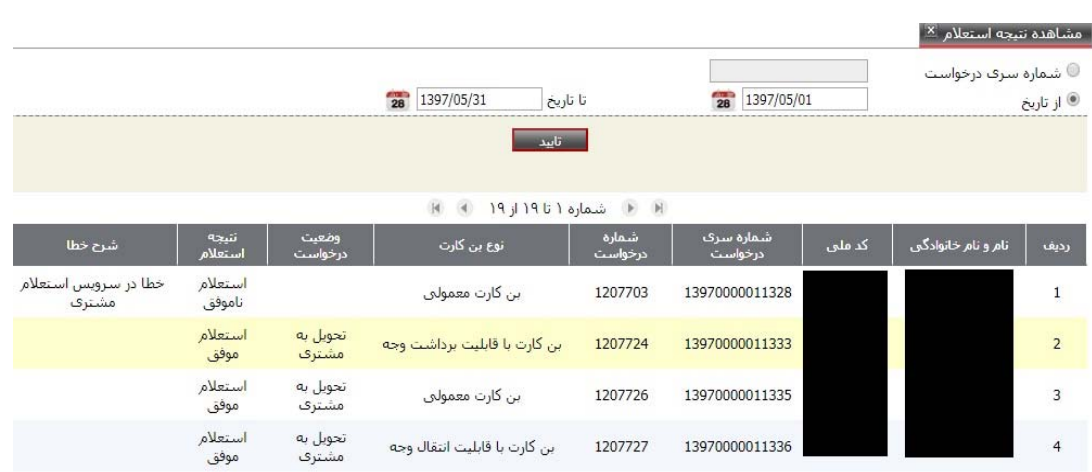

با انتخاب گزارش ووارد نمودن بازه تاريخي امكان مشاهده گزارش ووضعيت درخواست به شرح ذيل را خواهيم داشت:

- ارسال به سوييچ : اطلاعات درخواست صدور بن كارت از مشتري دريافت شده است. تحويل به شعبه : فرآيند صدور بن كارت تكميل گرديده و مشتري ميتواند جهت دريافت فيزيك بن كارت به شعبه تحويل دهنده كارت (كه قبلا در رديف N فايل درخواست از سوي مشتري تعيين شده است) مراجعه نمايد. لازم بذكر است جهت دريافت بن كارت نماينده حقوقي شركت يا فرد حقيقي صاحب بن كارت / وكيل ايشان بايستي به شعبه تحويل دهنده بن كارت مراجعه نمايند.
	- تحويل به مشتري .:مشتري فيزيك بن كارت را دريافت نموده است. كاربر امكان دريافت خروجي گزارش با فرمت CSV را خواهد داشت.

خاطرنشان مي سازد اخذ گزارش فوق اختياري بوده و جهت تعيين وضعيت درخواست صدور بن كارت ارائه ميگردد.

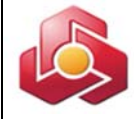

## **-1 4)تغيير وضعيت (فعالسازي/ غيرفعالسازي):**

#### 

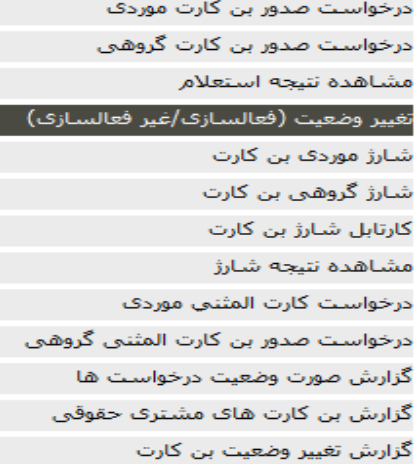

## كاربر از منوي مديريت بن كارت ، گزينه تغيير وضعيت (فعالسازي/ غيرفعالسازي) را انتخاب مي كند.

با انتخاب اين گزينه، سامانه فرم ذيل را نمايش مي دهد.

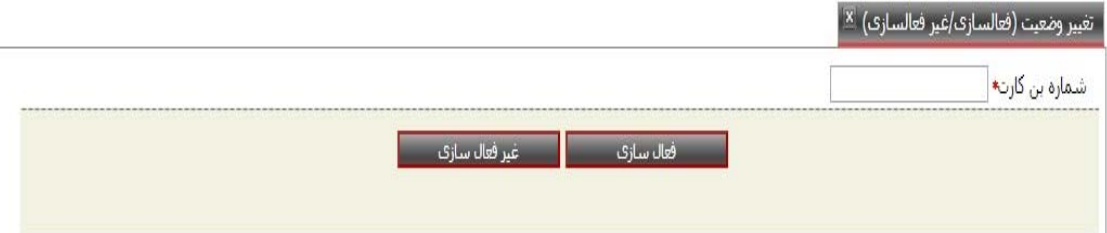

كاربر شماره بن كارت را مقداردهي مي كند.

در صورتيكه گزينه غير فعال سازي انتخاب گردد، سيستم صفحه تاييد را مطابق تصوير ذيل نمايش مي دهد.

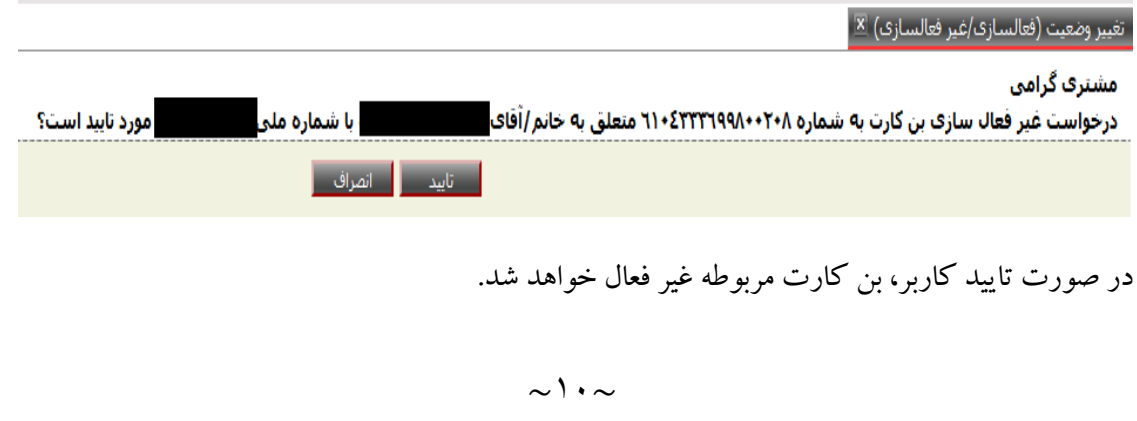

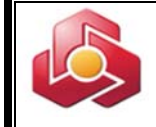

سامانه رسيد غيرفعال سازي را مطابق تصوير ذيل نمايش مي دهد.

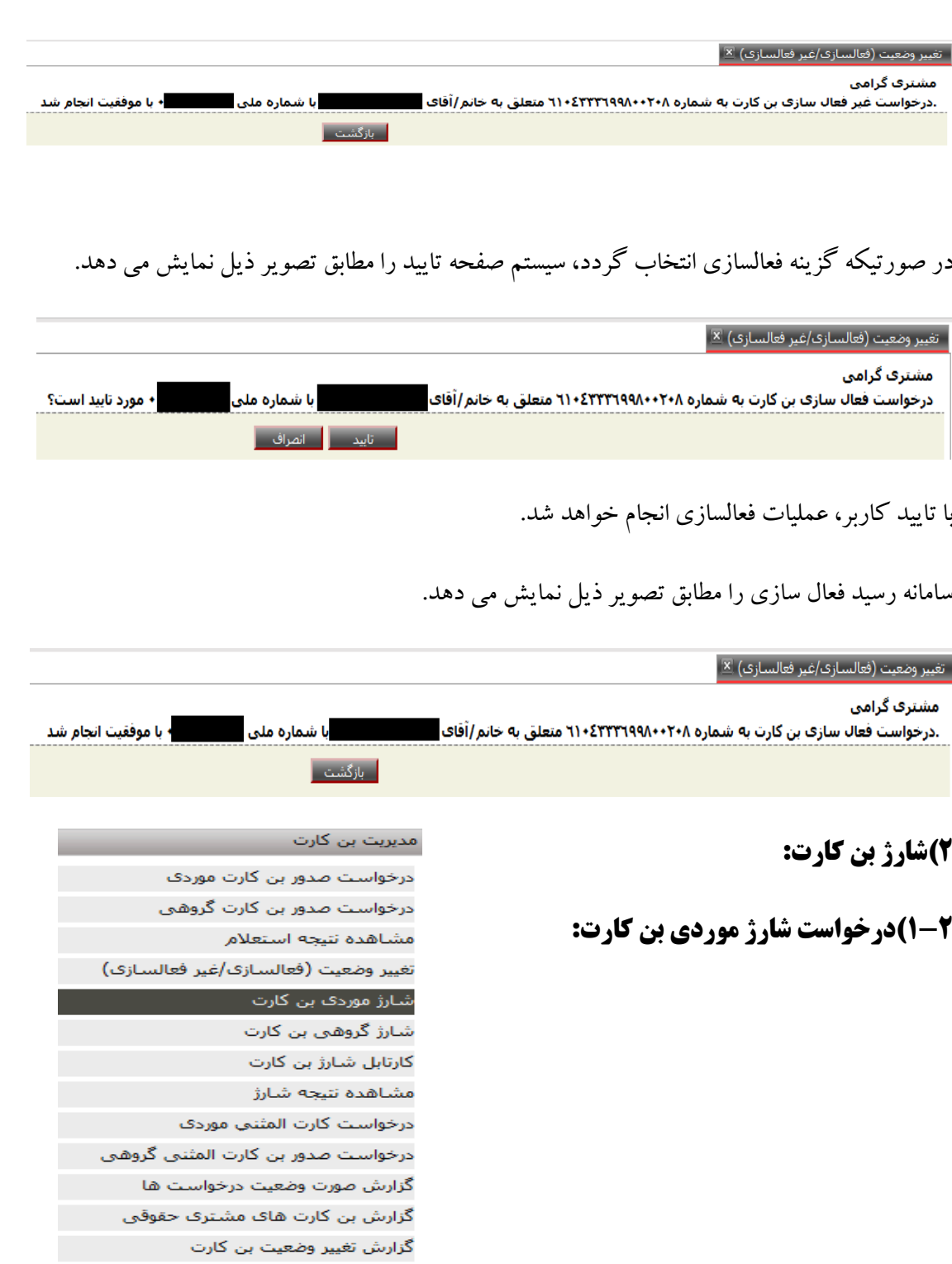

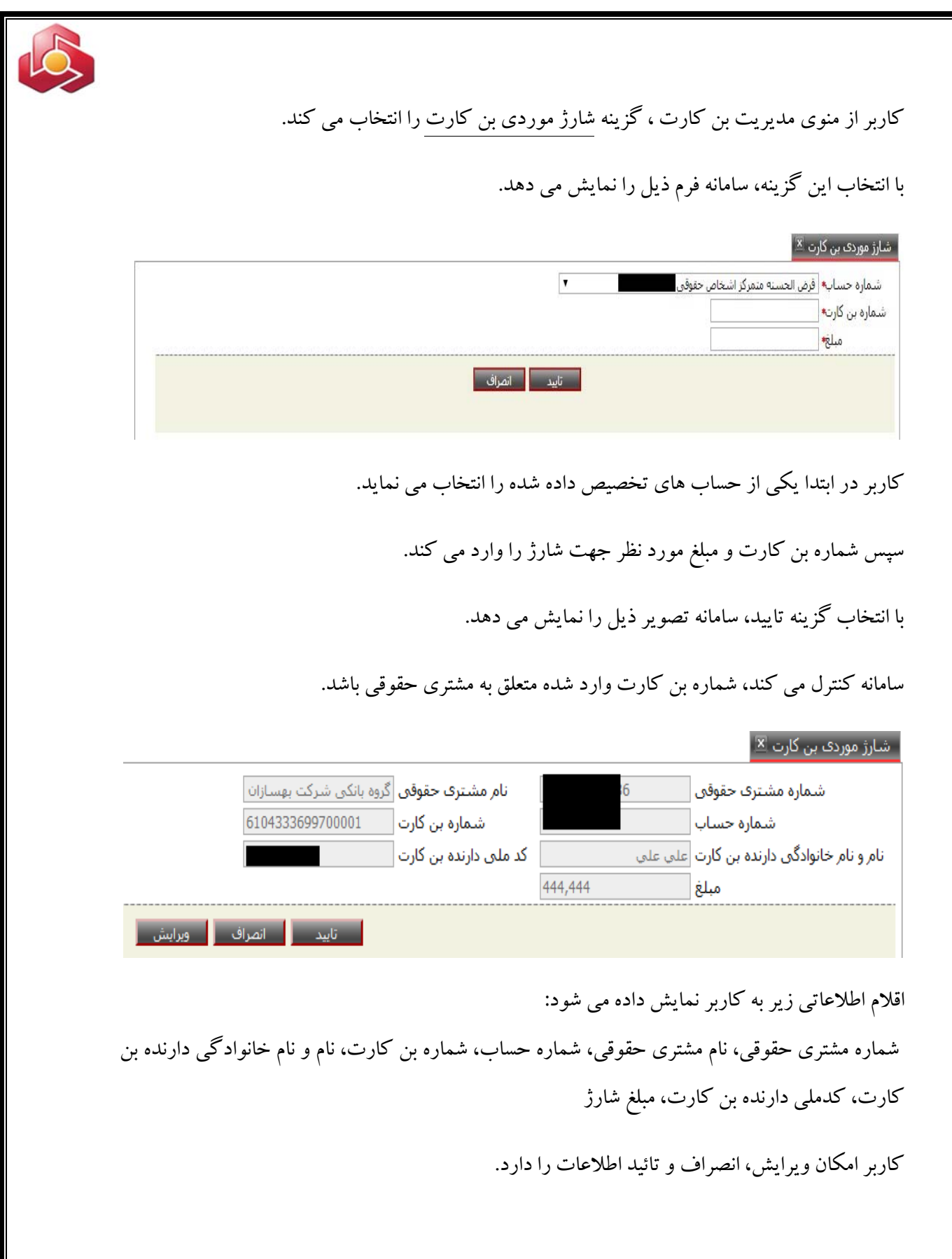

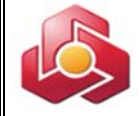

با تاييد كاربر چنانچه عمليات با موفقيت انجام شود ، درخواست مذكور به كارتابل بن كارت منتقل خواهد شد.

سامانه رسيد ثبت موقت درخواست و ارسال به كارتابل را مطابق تصويرذيل به كاربرنمايش مي دهد.

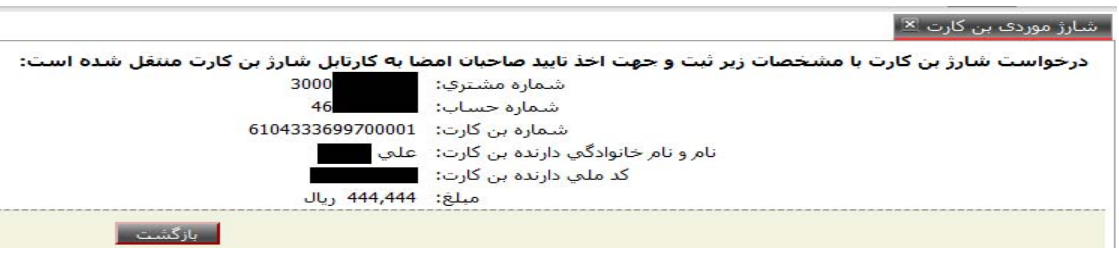

**2-2)درخواست شارژ گروهي بن كارت:**

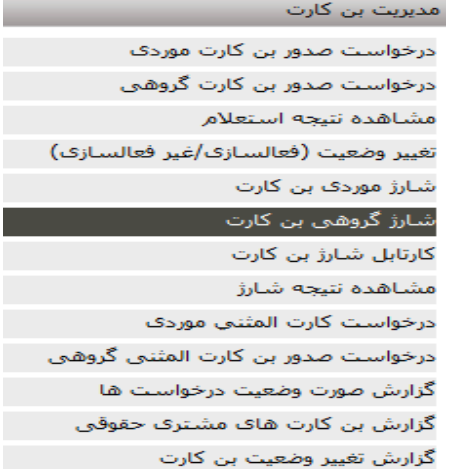

كاربر از منوي مديريت بن كارت ، گزينه شارژ گروهي بن كارت را انتخاب مي كند.

با انتخاب اين گزينه سامانه فرم ذيل را نمايش مي دهد.

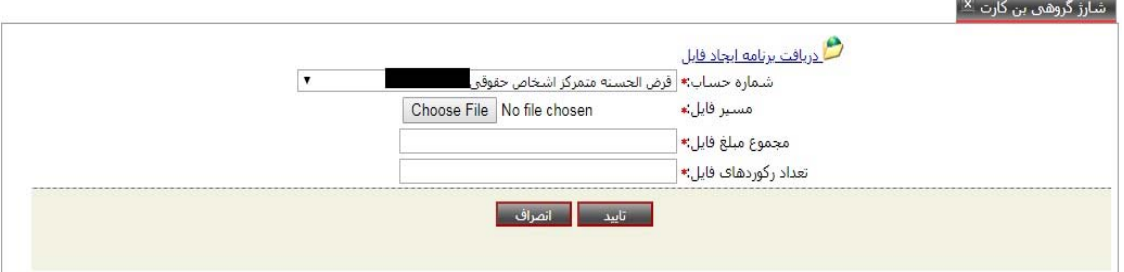

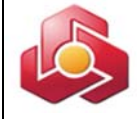

كاربر از گزينه حساب، شماره حساب مورد نظررا انتخاب مي نمايد.

فايل مورد نظر توسط كاربر از مسيرمربوطه انتخاب مي شود.

\*\*\* امكان دريافت نرم افزار ايجاد فايل شارژ گروهي از طريق لينك "دريافت برنامه ايجاد فايل" ميسر مي باشد.

اقلام اطلاعاتي شامل مجموع مبالغ فايل و تعداد ركوردهاي فايل توسط كاربر مقداردهي خواهد شد.

### **1-2-2)ساختار فايل شارژ گروهي بن كارت:**

**نكته :** فرمت فايل مي بايست -8UTF باشد.

**كنترل نام فايل:** 

pay.روز\_ماه\_سال\_BCCH

- طول نام فايل بايد 19 كاراكتر به علاوه پسوند باشد در غير اين صورت خطاي "نادرست بودن ساختار فايل" به كاربر نمايش داده مي شود.
	- تاريخ مورد استفاده در ساخت نام فايل شمسي مي باشد. سال به صورت 4 رقمي ذكرمي شود.
- برنامه پسوند فايل بارگذاري شده را كنترل مـي نمايـد كـه "pay "باشـد در غيـر ايـن صـورت خطـاي "نادرست بودن ساختار فايل" به كاربرنمايش داده مي شود.

مثال :

BCCH\_1391\_03\_04.pay

#### **كنترل سر تيتر (**Header**(فايل:**

سرتيتر فايل شامل فيلد هاي زير مي باشد كه با علامت ";" از يكديگر جدا مي شوند.

- شماره مشتري شركت/ سازمان: يك رشته عددي حداكثر به طول 12 رقم مي تواند باشد. شماره هاي كمتراز رقم12 از سمت چپ با صفرپرمي شوند.

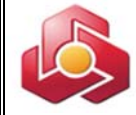

- تعدادركوردها: رشته عددي بزرگتر از صفر و به طول حداكثر 10 رقم مي تواند باشد. اعداد كوچكتر از 10 رقم از سمت چپ با صفرپرمي شوند.
- مبلغ واريزي: يك رشته عددي بزرگتر از صفر و حداكثر به طول 15رقم مي تواند باشد. اعداد كوچكتر از 15 رقم از سمت چپ با صفرپرمي شوند.

مثال:

000082523600;0000002000; 000000200000000

- مبلغ شارژ ;تعداد ركورد;شماره مشتري - در صورت بروز هرگونه مغايرت در اطلاعات سر تيتر (Header (فايل شارژ خطاي "نادرست بودن ساختار فايل" به كاربرنمايش مي شود.
- كنترل طول كلي سر تيتر (Header(كه با احتساب جداكننده ها بايد 39 كاراكتر باشد. در غير اين صورت خطاي "نادرست بودن ساختار فايل" به كاربرنمايش داده مي شود.
- مطابقت مقدار مبلغ واريزي در سر تيتر (Header (با مقدار فيلد "مبلغ شارژ گروهي" موجود بر روي فرم انجام مي شود. در غير اينصورت پيغام خطاي "نادرست بودن ساختار فايل" به كاربر نمايش داده مي شود.

### **كنترل هر خط فايل:**

- اطلاعات داخل فايل به صورت مجموعه اي از سطرها با قالب مشخص است.
- هر خط فايل شامل اطلاعات شارژ يك بن كارت است كه فيلدها ي آن با علامت ";" از يكديگر جدا مي شوند.
- شماره كارت : رشته عددي به طول حداقل 16 و حد اكثر 19 رقم. شماره هاي كوچكتر از 19 رقم از سمت چپ با صفرپرمي شوند.
- مبلغ واريزي : رشته عددي بزرگتر از صفر و حداكثر به طول 15رقم، مبالغ كوچكتر از 15 رقم از سمت چپ با صفرپرمي شوند.

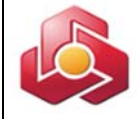

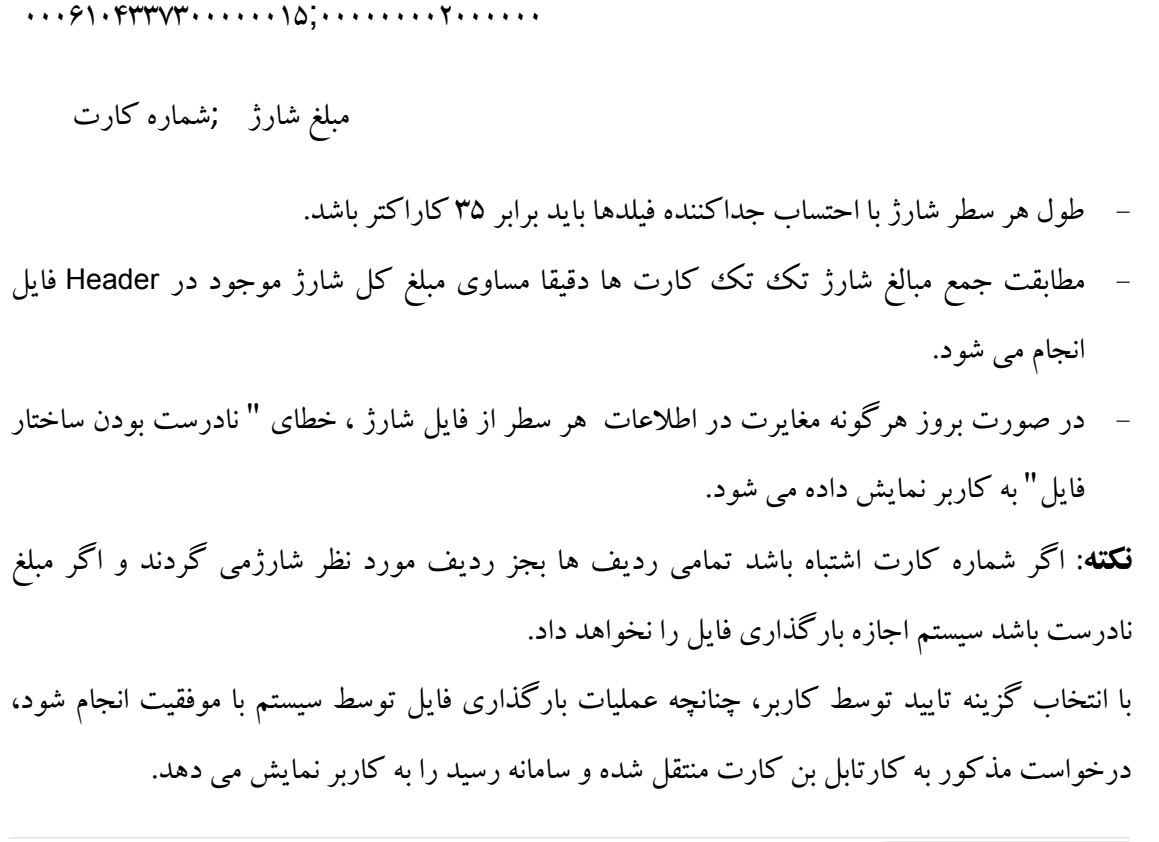

#### شارژ گروهی بن کارت <mark>⊠</mark>

رسید ثبت درخواست شارژ گروهی بن کارت

درخواست شارژ بن کارت با مشخصات زیر ثبت و جهت اخذ تایید صاحبان امضا به کارتابل شارژ بن کارت منتقل شده است.<br>شماره مشترک ۲۳۰۰۰۱۱۷۰۲۳۱ ، شماره حساب ٤٦٦٤٦٦٤٦٢٤ ، مجموع مبالغ فایل ١٤٤٤٤٤٤٢ تعداد رکوردهای فایل ۲.

ا بازگشت.<br>مازگشت

### **سامانه نسبت به انجام كنترل هاي ذيل درزمان بارگذاري فايل اقدام مينمايد:**

- كنترل مطابقت پن بنكارتهاي موجود در فايل با شماره مشتري حقوقي لاگين شده. كنترل مطابقت مجموع مبلغ وارد شده توسط كاربربا مجموع مبلغ فايل.
- كنترل مطابقت تعداد ركوردهاي وارد شده توسط كاربربا تعداد ركوردهاي فايل.
	- كنترل عدم بارگذاري فايل با نام تكراري.

مثال:

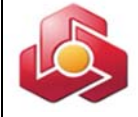

**نكته :1** سامانه كنترلي در خصوص مطابقت تاريخ روز با نام فايل ندارد. **نكته :2**چنانچه يكي از ركوردهاي فايل داراي اشكال باشد، در گزارش ركوردهاي خطادار را با شرح خطا جهت اصلاح فايل به كاربرنمايش مي دهد و كاربربا اصلاح فايل مي تواند فايل را دوباره بارگذاري نمايد.

**3-2)كارتابل شارژ بن كارت(تاييد /لغو):**

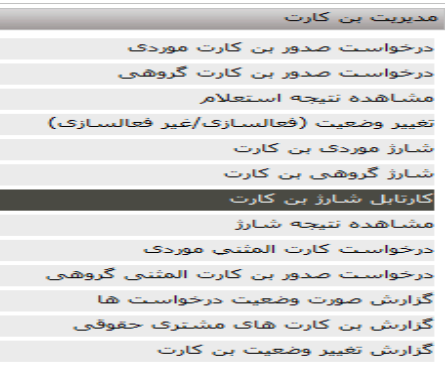

صاحبان امضاء از منوي مديريت بن كارت ، گزينه كارتابل شارژ بن كارت را انتخاب مي كند.

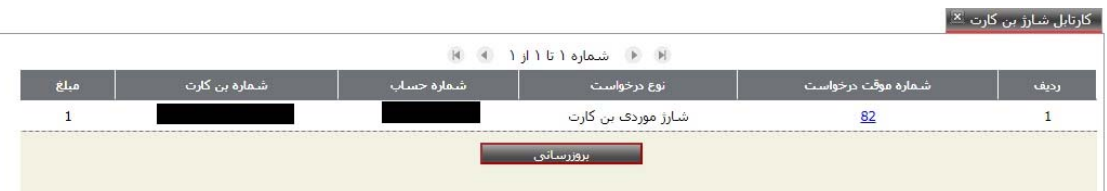

سامانه كارتابل را مطابق تصويرذيل به كاربرنمايش مي دهد.

امكان انتخاب شماره موقت درخواست مربوط به شارژ موردي و شارژ گروهي، در اين فرم براي مشتري

ميسر خواهد بود.

پس از انتخاب شماره موقت درخواست مورد نظر، سامانه فرم ذيل را به كاربرنمايش مي دهد.

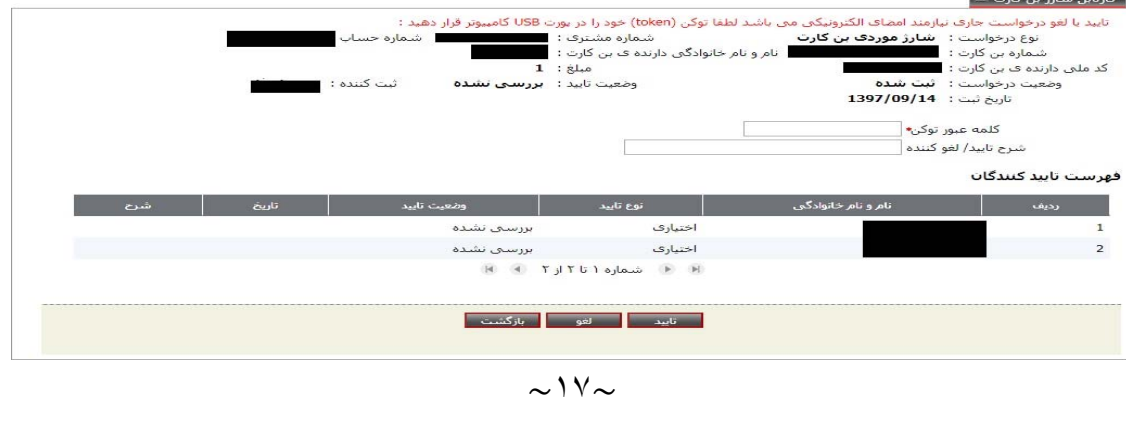

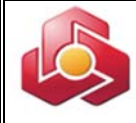

ازې)

صاحبان امضاء از طريق اين فرم امكان تائيد شارژو يا لغو درخواست شارژ را خواهد داشت.

پس از اتصال توكن به دستگاه، درج كلمه عبور توكن، و انتخاب گزينه تائيد، سامانه رسيد نهايي را مطابق با تصويرذيل به مشتري نمايش مي دهد.

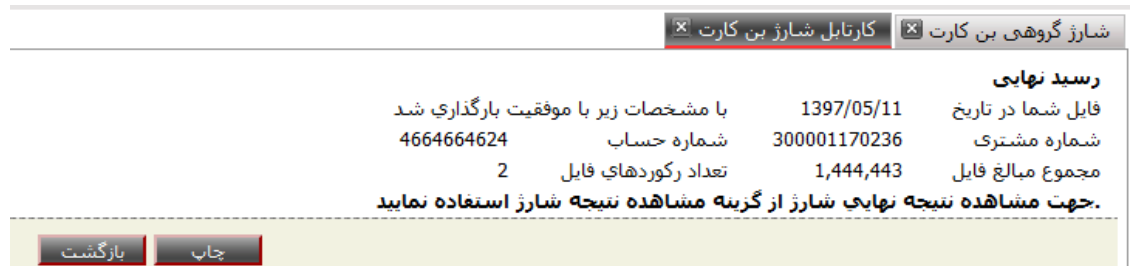

امكان چاپ رسيد نهايي براي صاحبان امضاء امكان پذير خواهد بود.

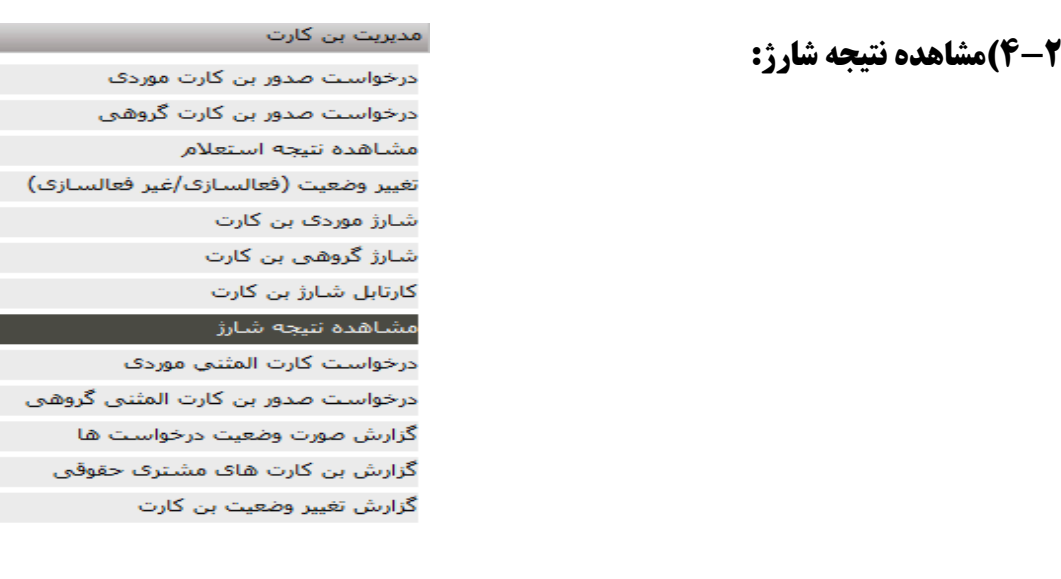

كاربر/ صاحبان امضاء از منوي مديريت بن كارت ، گزينه مشاهده نتيجه شارژ را انتخاب مي كند.

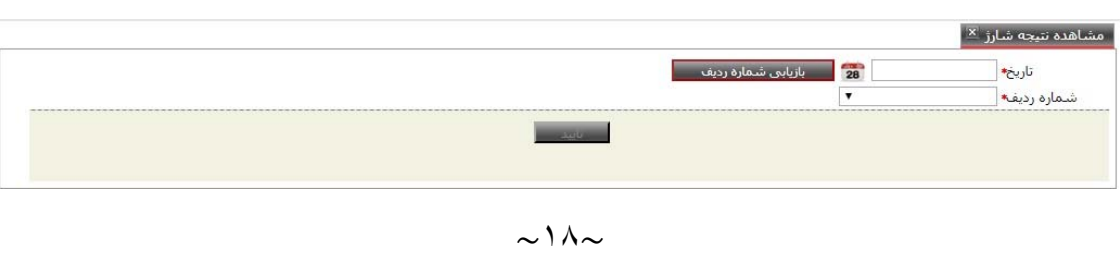

سامانه فرم مشاهده نتيجه شارژ را مطابق با تصوير ذيل نمايش مي دهد.

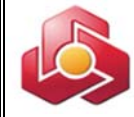

كاربر تاريخ و شماره رديف ( سامانه توليد نموده است)مورد نظر را مقداردهي و گزينه تاييد را انتخاب مي كند.

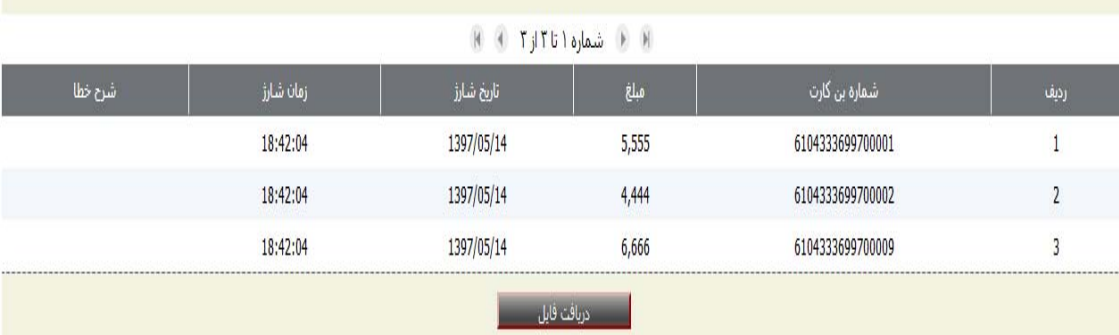

در صورتيكه عمليات شارژ انجام شده باشد، خروجي ذيل نمايش داده مي شود:

با انتخاب گزينه "دريافت فايل" امكان دريافت فرمت CSV براي كاربر امكان پذير مي باشد.

**3)صدور بن كارت المثني:** 

**-3 1)درخواست بن كارت المثني موردي:**

تحويل كارت به مشتري در شعبه صورت خواهد پذيرفت.

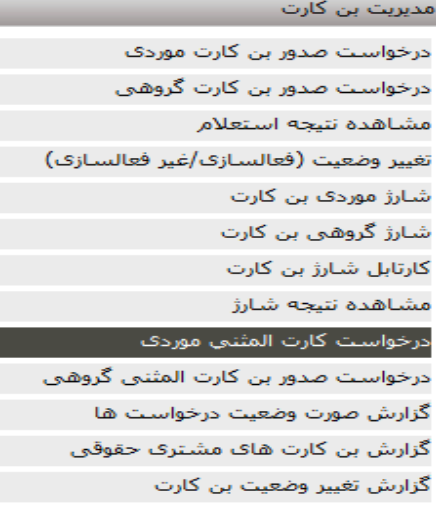

كاربر از منوي مديريت بن كارت، امكان انتخاب گزينه درخواست كارت المثني موردي را دارد. سامانه فرم درخواست را مطابق تصويرذيل نمايش مي دهد.

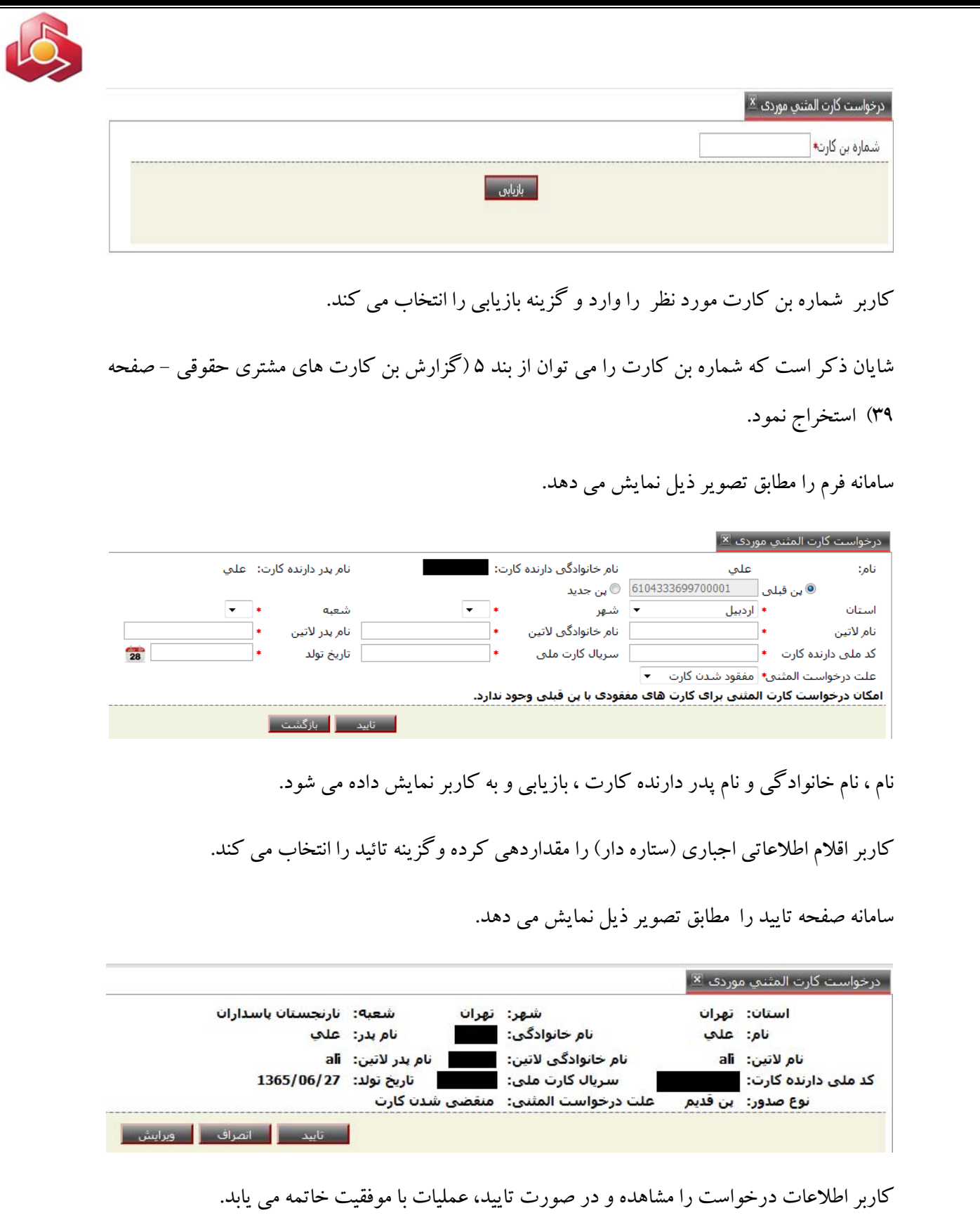

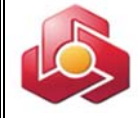

سامانه رسيد ثبت درخواست را مطابق تصويرذيل به كاربرنمايش مي دهد.

#### | درخواست کارت المثنی موردی <mark>×</mark>|

مشتر<mark>ی گرامی</mark>

.درخواست المثنی بن کارت شما به شماره (۲۳۳۲۹۹۷۰۰۰۰ و با شماره سری ۱۳۹۷۰۰۰۰۰۰۱۹۷ در تاریخ ۱۳۹۷۰۵۱۷ با موفقیت ثبت شد .<br>الطفا جهت اطلاع از نتیجه استعلام ثبت احوال و ثبت نهایت درخواست از منوّي نتیجه استعلام استفاده نمایید.

<mark>∣ انصراف −</mark>

 $\mathbf{R}^2$  and  $\mathbf{R}^2$  and  $\mathbf{R}^2$ 

كاربر جهت مشاهده نتيجه ثبت درخواست لازم است به منوي مشاهده نتيجه استعلام مراجعه نمايد.

## **-3 2)درخواست صدور بن كارت المثني گروهي:**

تحويل كارت به مشتري در شعبه صورت خواهد

پذيرفت.

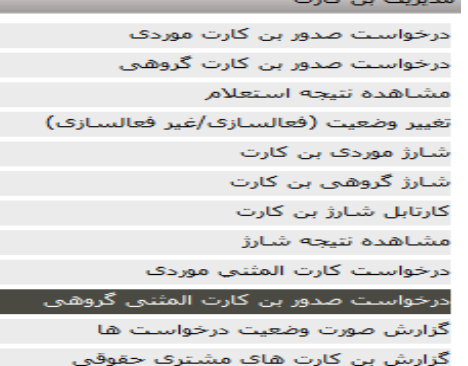

گزارش تغییر وضعیت بن کارت

كاربر از منوي مديريت بن كارت، امكان انتخاب گزينه درخواست صدور بن كارت المثني گروهي را دارد.

سامانه فرم درخواست را مطابق تصويرذيل نمايش مي دهد.

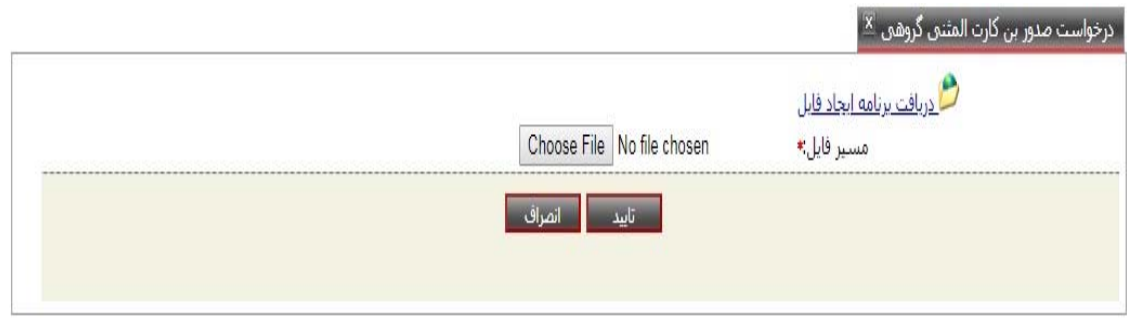

 $\sim$  1  $\sim$ 

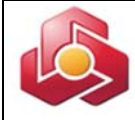

كاربربا انتخاب مسيرو بارگذاري فايل مورد نظر، گزينه تائيد را انتخاب مي نمايد. \*\*\*امكان دريافت نرم افزار ايجاد فايل درخواست المثني بن كارت، از طريق لينك "دريافت برنامه ايجاد

فايل" براي مشتري ميسر مي باشد.

## **-3 1-2)ساختار فايل بن كارت المثني گروهي:**

**نكته :** فرمت فايل مي بايست -8UTF باشد.

### **نام فايل:**

نام فايل متشكل از شماره مشتري ،تاريخ به روز وپسوند txt ميباشد.

تاريخ مورد استفاده در ساخت نام فايل شمسي مي باشد. سال به صورت 2 رقمي ذكرمي شود. مثال تاريخ روز :

### $90.7.9$

سامانه پسوند فايل بارگذاري شده را كنترل مي نمايد كه "txt "باشد در غير اين صورت خطـاي "نادرسـت بودن ساختار فايل" به كاربر نمايش داده مي شود. مثال نام فايل :

- Rdplctn 300001520222\_980304.txt

قالب هر سطرفايل : شامل فيلدهاي زيرمي باشد كه با كاراكتر ";" از هم جدا مي شوند:

## $A;B;C;D;E;F;G;H;I -$

## **سرتيتر(**Header **(**

سطراول فايل شامل شماره مشتري شركت و تعداد بن كارت است كه با كاراكتر ";" از هم جدا مي شوند. از سطر دوم به بعد هر سطر داراي (شماره كارت - علت درخواست المثني – كدشعبه تحويل دهنده – صدور با شماره قبلي –تاريخ تولد - نام لاتين – نام خانوادگي لاتين – نام پدر لاتين - سريال كارت ملي) است. تعداد درج شده در هدر فايل با تعداد ركوردهاي وارد شده بايد يكسان باشد.

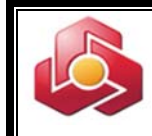

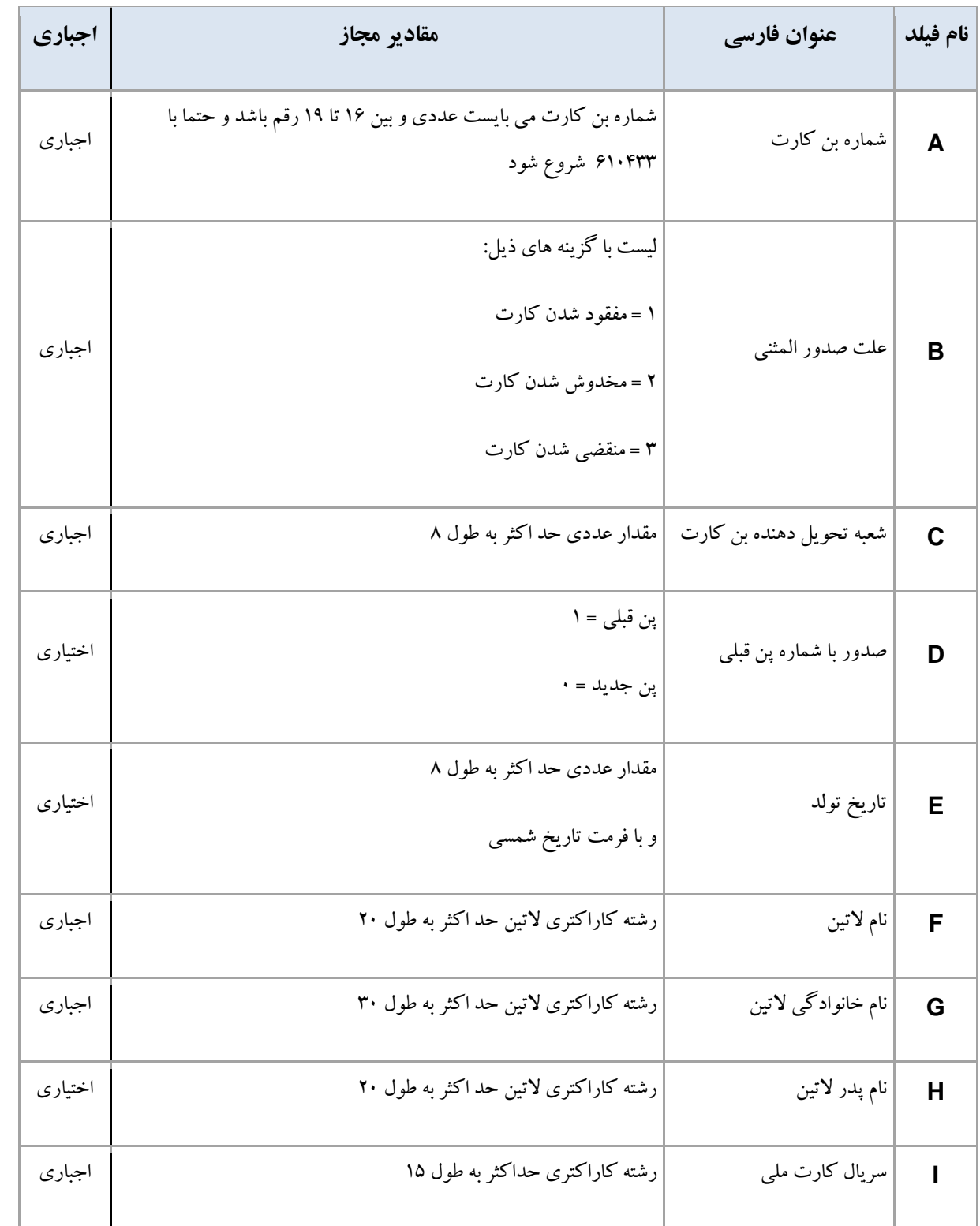

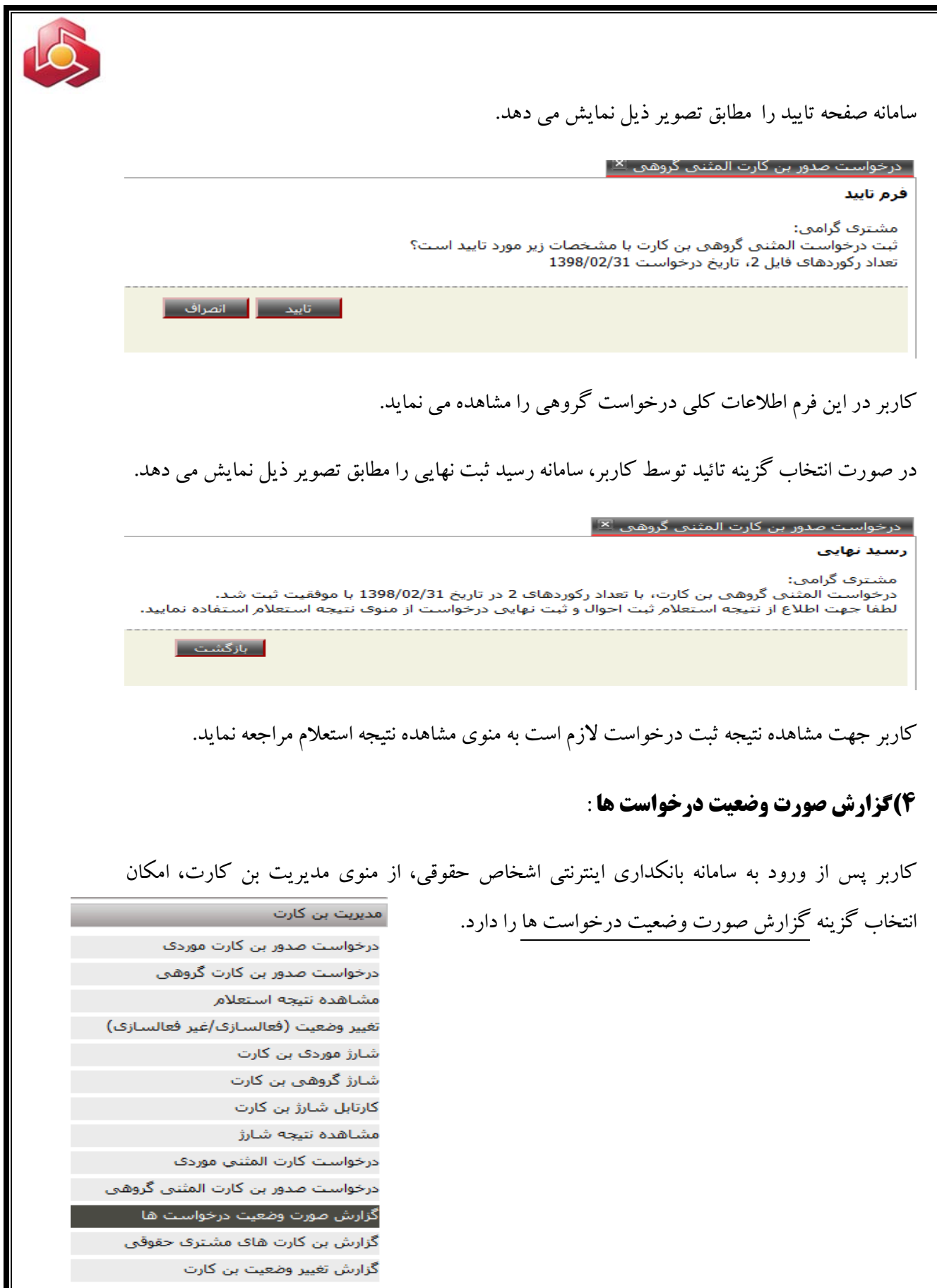

 $\sim$  ۲۴ $\sim$ 

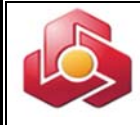

سامانه فرم گزارش را مطابق تصويرذيل نمايش مي دهد.

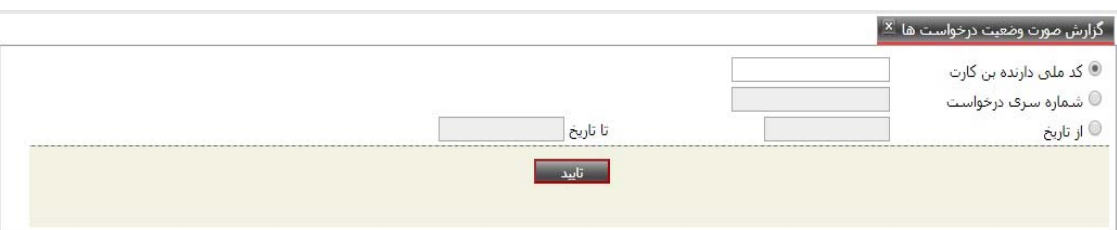

مقداردهي يكي از فيلد هاي كد ملي دارنده بن كارت، شماره سري درخواست و بازه زماني به اختيار كاربر الزامي مي باشد.

در صورتيكه كاربر كد ملي دارنده بن كارت را مقداردهي كرده باشد خروجي گزارش مطابق تصوير ذيل خواهد بود.

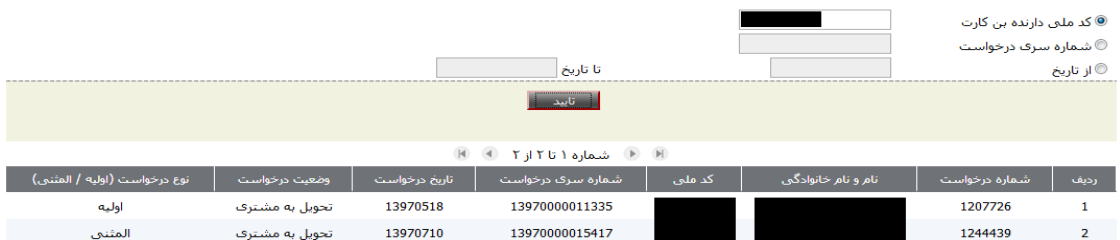

# در صورتيكه كاربر شماره سري درخواست، را مقداردهي كرده باشد، خروجي گزارش مطابق تصوير ذيل

خواهد بود.

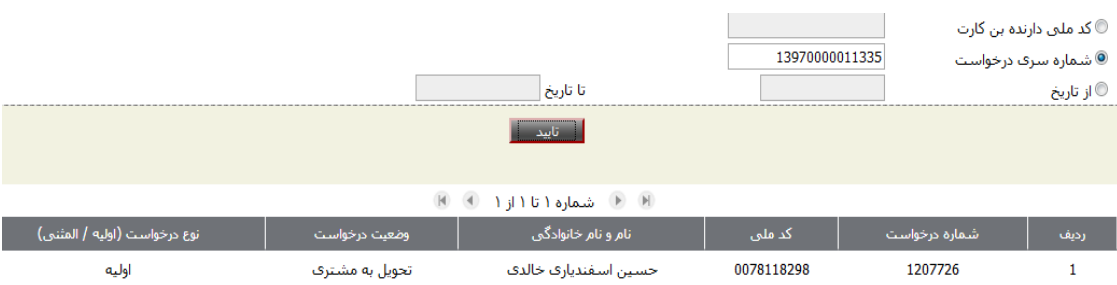

در صورتيكه كاربر بازه زماني (از تاريخ - تا تاريخ) را انتخاب كرده باشد، خروجي گزارش مطابق تصوير ذيل خواهد بود.

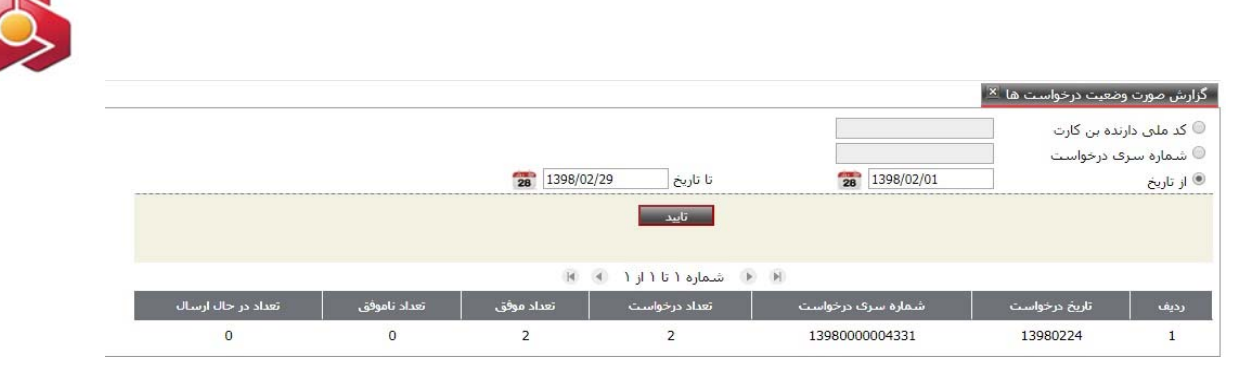

**5)گزارش بن كارت هاي مشتري حقوقي:** 

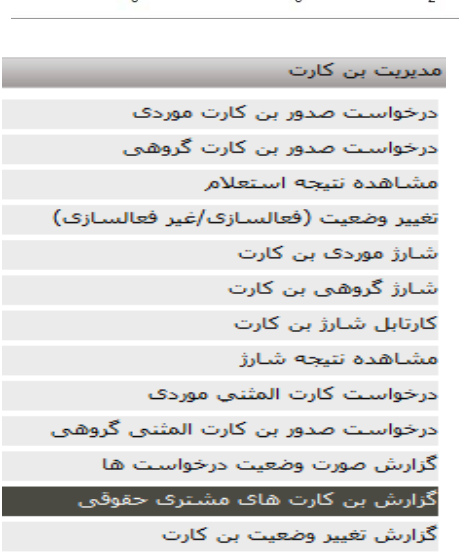

كاربر از منوي مديريت بن كارت، امكان انتخاب گزينه گزارش بن كارت هاي مشتري حقوقي را دارد.

سامانه فرم ورودي گزارش را مطابق تصويرذيل نمايش مي دهد.

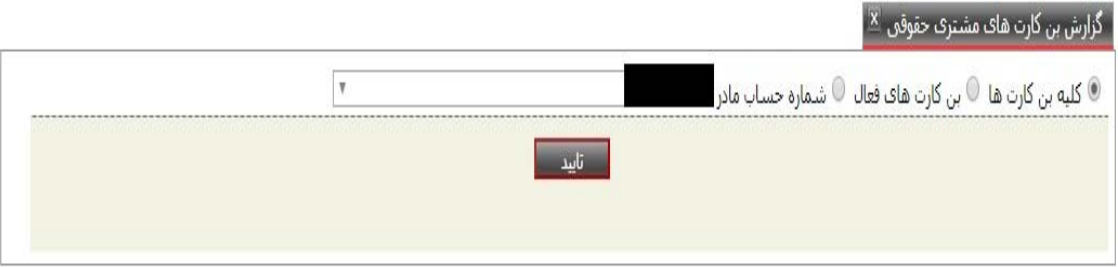

كاربر امكان انتخاب كليه بن كارت ها، <u>بن</u> كارت هاي فعال و يا <u>بن</u> كارت براساس حساب مادر را دارد.

در صورت انتخاب گزينه كليه بن كارت ها، سامانه گزارش ذيل را به كاربرنمايش مي دهد.

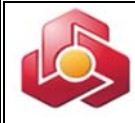

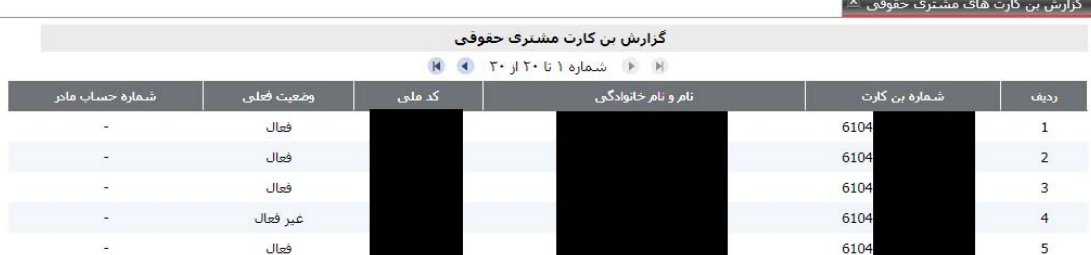

# در صورت انتخاب گزينه بن كارت هاي فعال، سامانه گزارش ذيل را به كاربرنمايش مي دهد.

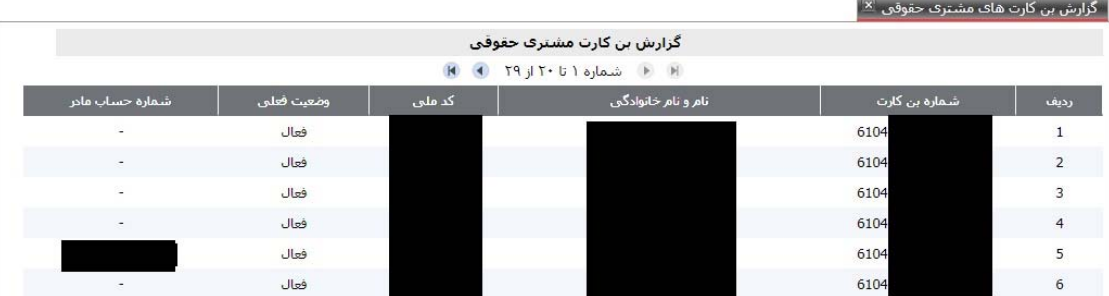

در صورت انتخاب گزينه شماره حساب مادر و انتخاب شماره حساب مربوطه ، سامانه گزارش ذيل را به كاربرنمايش مي دهد.

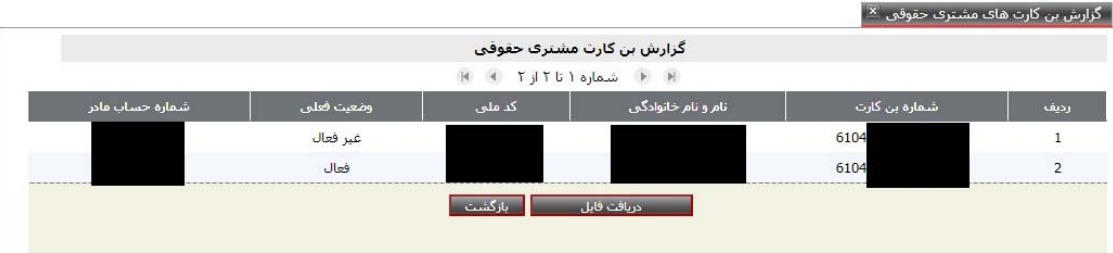

كاربربا انتخاب گزينه دريافت فايل، امكان دريافت گزارشات با فرمت CSV را خواهد داشت.

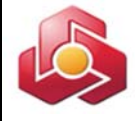

E

**6)گزارش تغيير وضعيت بن كارت:** 

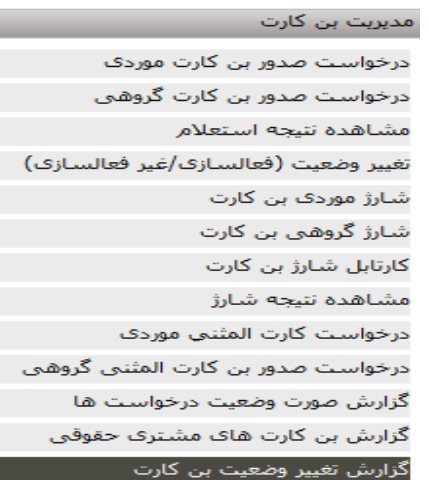

كاربر از منوى مديريت بن كارت، امكان انتخاب گزينه گزارش تغيير وضعيت <u>بن</u> كارت را دارد.

سامانه فرم ورودي گزارش را مطابق تصويرذيل نمايش مي دهد.

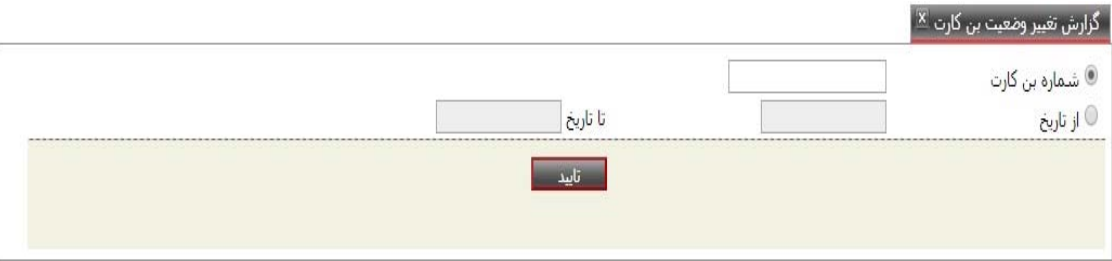

مقداردهي يكي از فيلد هاي شماره بن كارت وبازه زماني به اختيار كاربر الزامي مي باشد.

## اگر كاربر شماره بن كارت را مقدار دهي كند ، سامانه خروجي را مطابق گزارش ذيل نمايش مي دهد.

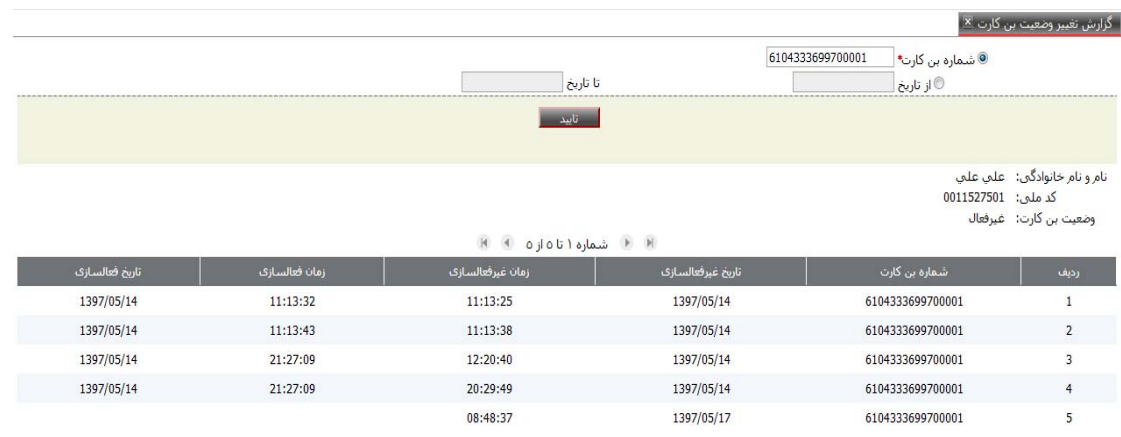

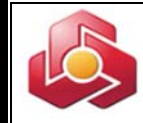

اگر كاربربازه زماني را مقدار دهي كند، سامانه خروجي را مطابق گزارش ذيل نمايش مي دهد.

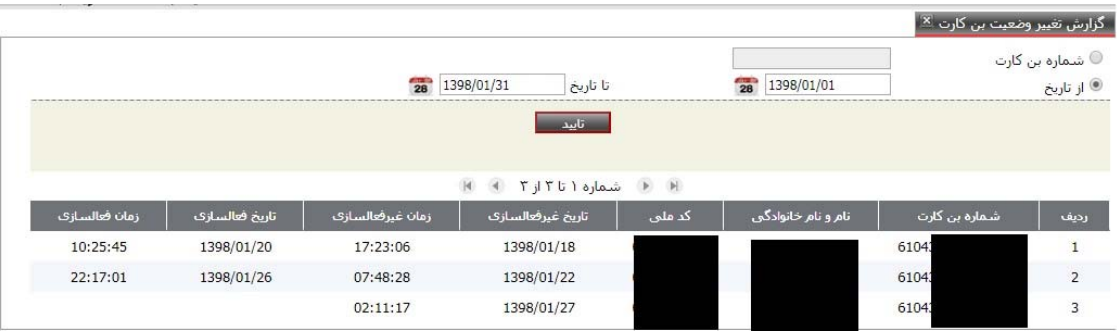

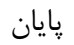